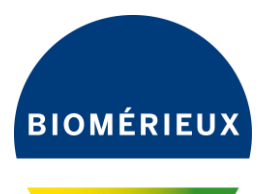

Genève, le 23 octobre 2019 FSCA 4538

## **Transmettre à toute personne concernée dans le laboratoire**

## **IMPORTANT : AVIS DE SECURITE URGENT**

## **FSCA 4538 - VIDAS® 3 (Versions de logiciel 1.2 et supérieures) Anomalie gestion des calibrations expirées** Réponse requise

Chère Cliente, Cher Client,

Nous avons le plaisir de vous compter parmi les utilisateurs du système VIDAS® 3 et nous vous remercions de votre fidélité.

Le système VIDAS<sup>®</sup> 3 est un système immunodiagnostique entièrement autonome conçu pour être utilisé par le personnel de laboratoire formé et qualifié (utilisation quotidienne) et les administrateurs de laboratoire (configuration de l'application).

## **Description de l'anomalie :**

Suite à certaines réclamations clients, nous avons mené une investigation sur des résultats potentiellement faux obtenus sur VIDAS® 3, avec une calibration expirée.

En effet, les calibrations des tests apparaissaient valides dans le menu calibration alors qu'en réalité, elles étaient expirées.

Aucune alarme n'était affichée pour avertir les utilisateurs du statut expiré.

Le logiciel calcule les résultats d'analyse pour les tests avec des calibrations expirées.

L'anomalie est due à une mise à jour incorrecte du statut de calibration par le logiciel.

Cette anomalie concerne le logiciel du système VIDAS® 3 sur les versions 1.2 et supérieures. Les instruments VIDAS<sup>®</sup> et mini-VIDAS<sup>®</sup> ne sont pas concernés.

Le dysfonctionnement se produit si vous êtes dans les conditions suivantes:

- VIDAS 3 installé avec les versions de logiciel 1.2.0 et supérieures

- Le mode d'archivage est configuré comme "en mode automatique au rendu de résultat"
- Une calibration est en statut «A FAIRE» dans le menu calibration.
- Le lot de reactif ayant une calibration en statut «A FAIRE» est expiré.

Nous rappelons que, conformément au Manuel de l'utilisateur réf. 161150-314 VIDAS® 3: Section CALIBRATION DU DOSAGE: «Les tests en barettes unitaires sont calibrées à l'aide d'un ou de deux calibrateurs fournis avec le kit de dosage. La calibration à l'aide du ou des standard (s) / calibrateur (s) fourni (s) dans le kit doit être effectuée lors de la première utilisation du lot du kit, après l'enregistrement des données du lot. La calibration obtenue peut être utilisée pendant une période programmée de jours (14 ou 28 jours en fonction des produits VIDAS® utilisés). Après cela, le logiciel programme automatiquement une calibration à faire."

**bioMérieux (Suisse) SA**

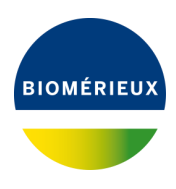

# **Impact client :**

Le risque potentiel est d'obtenir un faux résultat associé à une calibration expirée.

## **Actions requises :**

Nous vous demandons en conséquence de prendre les dispositions suivantes :

- Diffuser cette information aux personnels concernés de votre laboratoire, de conserver une copie dans vos fichiers et de communiquer ces informations à tous les utilisateurs de ce produit, incluant ceux à qui vous l'auriez transféré.
- Pour vérifier si vous êtes concerné par cette anomalie, suivez les instructions mentionnées ci-dessous :

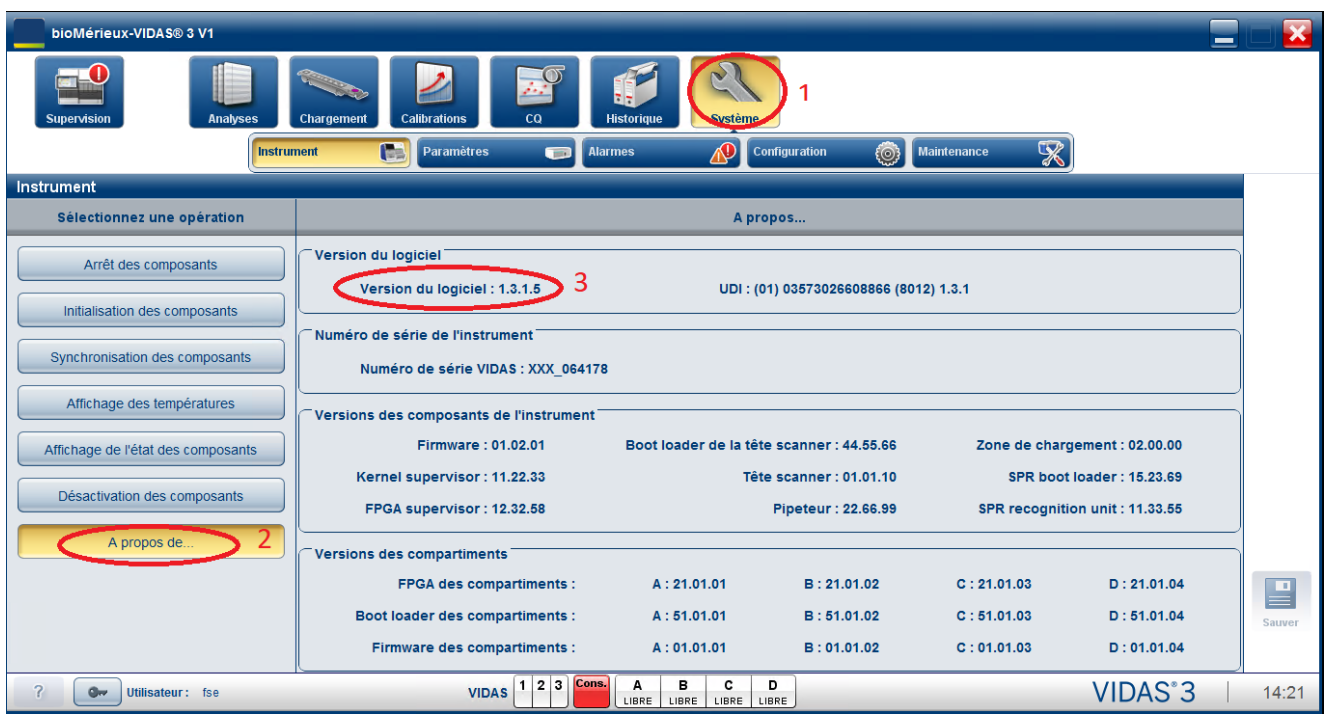

o Vérifier la version du logiciel VIDAS 3, comme suit :

Si votre VIDAS $^{\circledR}$  3 est en version 1.1.4, vous n'êtes pas concerné par cette anomalie.

o Si la version de votre logiciel VIDAS 3 est comprise entre la 1.2.0 et la 1.3.1, vous devez vérifier votre mode d'archivage , comme ci-dessous :

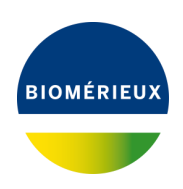

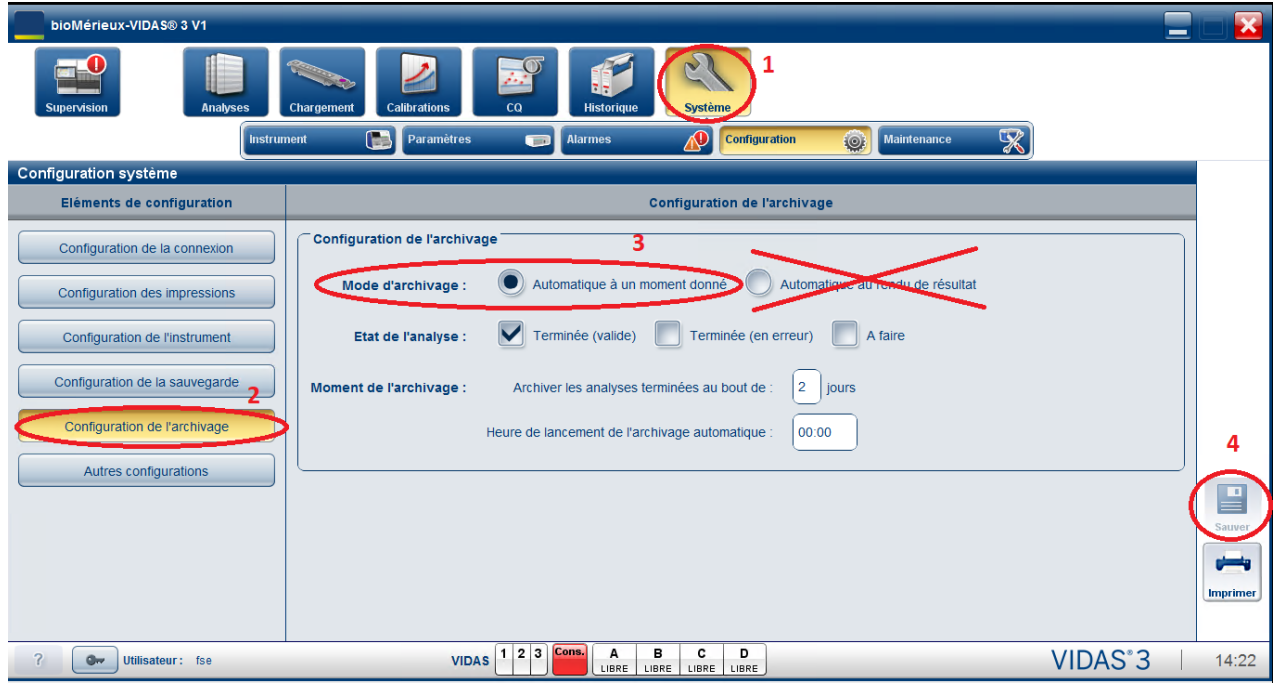

Si votre mode d'archivage est en « automatique à un moment donné », vous n'êtes pas concerné par cette anomalie.

- o Si votre mode d'archivage est en «Automatique au rendu de résultat», vous êtes concernés si vous répondez aux quatre conditions répertoriées ci-dessus.
- o Pour résoudre ce dysfonctionnement, vous devez modifier manuellement le mode d'archivage « Automatique lorsque les résultats sont rapportés » et **sélectionner le mode d'archivage «Automatique à un moment donné»**. Puis, enregistrez la modification et redémarrez l'ordinateur.
- Contactez le Service Client si vous êtes concerné par cette anomalie logiciel et si vous avez des doutes concernant vos résultats.
- Discutez avec le responsable de votre laboratoire des préoccupations que vous pouvez avoir concernant les résultats de patients précédemment obtenus afin de déterminer la marche à suivre appropriée. Les résultats doivent être examinés et interprétés dans le contexte clinique global.
- **Compléter l'accusé de réception de ce courrier,** joint en Annexe A et nous le retourner impérativement :

#### par email à **ch\_support@biomerieux.com** ou par fax au **022 906 57 42**

bioMérieux s'engage à fournir des produits et services de qualité à ses clients. Aussi, nous vous prions de bien vouloir nous excuser des inconvénients que cette situation pourrait engendrer dans l'organisation de votre laboratoire.

Notre Service Client se tient à votre disposition pour tout complément d'information au :

#### **: 022 906 57 96**

Nous vous remercions pour votre confiance et vous prions d'agréer, Chère Cliente, Cher Client, l'expression de nos salutations les meilleures.

bioMérieux (Suisse) SA<br>Gébrual Lile

Sabrina Wulf Marketing Managerin Immunoassays

PJ : Accusé de réception du courrier (Annexe A)

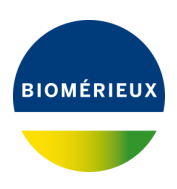

# **Annexe A : ACCUSE DE RECEPTION**

## **AVIS DE SECURITE PRODUIT URGENT Réponse requise**

**A retourner au Service Client** par **EMAIL : [ch\\_support@biomerieux.com](mailto:ch_support@biomerieux.com)** ou par **FAX : 022 906 57 42**

**FSCA 4538 - VIDAS® 3 (Versions de logiciel 1.2 et supérieures) Anomalie gestion des calibrations expirées**

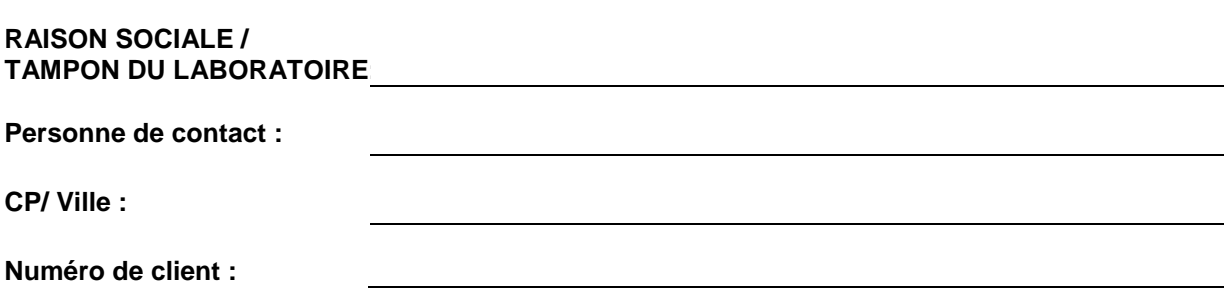

**Votre signature atteste :** 

- **Que vous accusez réception du courrier de bioMérieux vous informant de l'anomalie concernant la gestion des calibrations expirées.**
- **Que vous reconnaissez avoir pris connaissance des instructions et mis en œuvre les actions comme indiqué dans le courrier.**

**Avez-vous été informés d'une erreur de diagnostic liée au problème identifié ?**

**Non Oui** 

**Si oui, nous vous prions de nous indiquer le numéro de téléphone de contact : …………………………**

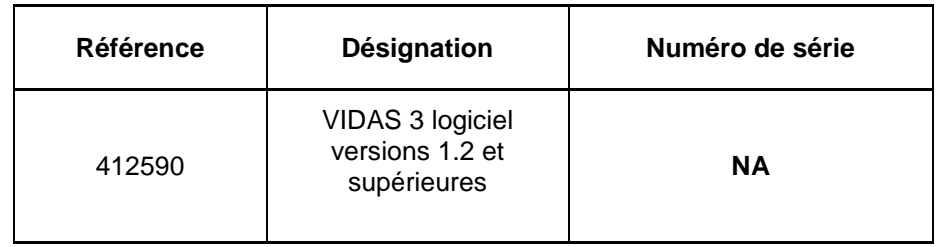

**Nom du signataire** : ……………………………………….. **Date :** ……………………………………

**Signature :** ………………………………………………………………………………………………….

*Conformément aux exigences réglementaires de traçabilité, nous vous remercions de bien vouloir compléter ce formulaire, même si vous ne disposez plus du réactif. Veuillez nous retourner le formulaire à votre convenance par fax ou courrier électronique.*